## 获取《MacBook Pro 概要》手册

在《MacBook Pro 概要》手册中进一步了解有关设置和使用 MacBook Pro 的信息。若要查看 该手册, 请访问: support.apple.com/guide/macbook-pro。

## 支持

有关详细信息, 请访问: support.apple.com/zh-cn/mac/macbook-pro。若要联系 Apple, 请访问: support.apple.com/zh-cn/contact。

# **■MacBook Pro**

某些功能并非在所有区域都可用。© 2022 Apple Inc. 保留一切权利。 Designed by Apple in California. Printed in XXXX. CH034-05167-A

#### 欢迎使用您的 MacBook Pro MacBook Pro 将在您打开盖子时自动启动。 "设置助理"会引导您设置并运行电脑。

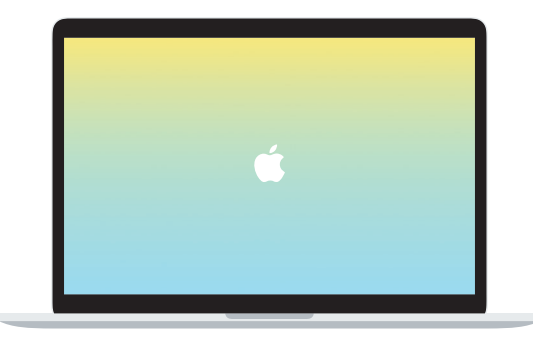

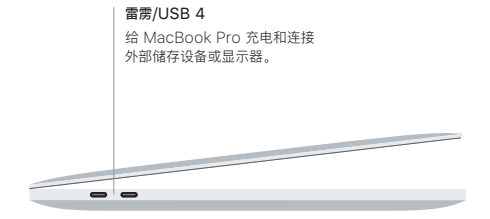

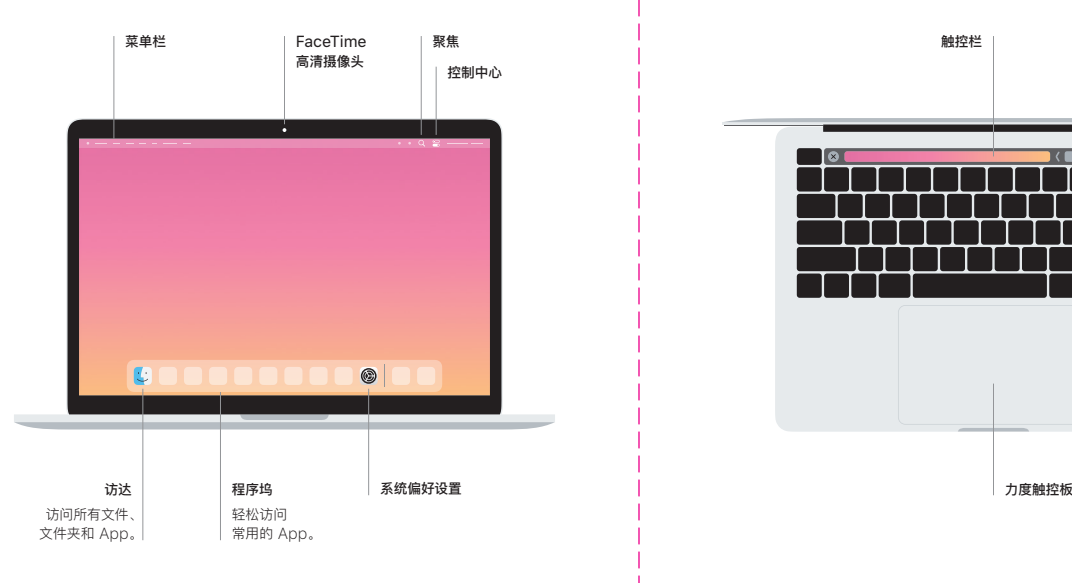

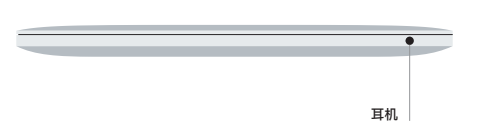

### 触控栏

触控栏随当前应用程序和活动而改变。使用右侧的功能栏来调整常用的控制,如音量和亮度。 轻点 ⊠ 以展开功能栏。轻点左侧的 ⊗ 以将其关闭。

#### 触控 ID

您可以使用指纹来解锁 MacBook Pro, 并通过 Apple Pay 在 App Store、Apple 视频 App、 Apple Books 以及网站上购物。

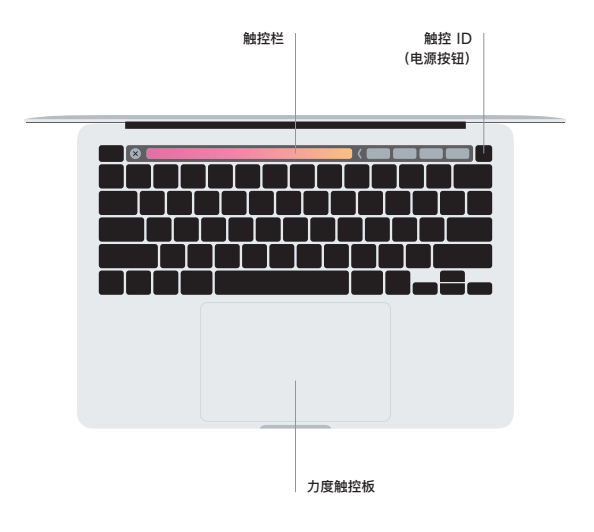

#### 多点触控板手势

在触控板上扫动双指即可向上、向下或向两侧滚动。使用双指轻扫即可翻看网页和文稿。使用双指点按 来进行右键点按。您还可以在触控板上点按后施加更大按下力度,以用力点按文本以及显示更多信息。 若要了解更多信息,请从程序坞中选取"系统偏好设置",然后点按"触控板"。